This session will *not* be recorded, but this PowerPoint can found [https://medschool.ucla.edu/research/researcher-resources/administrative-support/department-medicine-office-research](https://medschool.ucla.edu/research/researcher-resources/administrative-support/department-medicine-office-research-administration/fund-management-training)administration/fund-management-training

# Post-Award Tools

UCLA DEPARTMENT OF MEDICINE OFFICE OF RESEARCH ADMINISTRATION ZOOM TRAINING

## Ascend 2.0 Disclaimer (& Commercial  $\circledcirc$ )

- **[Ascend 2.0](https://ascend.ucla.edu/)** is well underway!
	- "…is an ambitious, multi-year initiative to re-imagine the landscape of UCLA's financial systems"
	- "UCLA has experienced remarkable growth since the development of the current financial systems four decades ago. Adopting modern, scalable, cloud-based systems will empower UCLA's continued growth and the financial operations needed to support it."
- Ascend will affect all areas of research administration! *Go live:* 
	- Chart of Accounts (aka COA, currently called FAU)
		- Finance
			- Procurement
				- Contract & Grant Administration
					- Payroll….

*COA June 2023 BruinBuy Plus October 2023 Bruin Finance December 2024!*

### Types of Logins – [Access Matrix](https://medschool.ucla.edu/sites/g/files/oketem306/files/media/documents/_DOMORA_Manual_Access-Matrix_0.pdf)

### **LOGIN**

• QDB

### • AIS

- Medicine Administration
	- aka: AD login
- UCLA Logon

### **SAMPLE FORMAT**

- MECYR:  $1^{st}$  2 digits = Dept. ME for Medicine. Last  $3$  digits = initials.
- MECYR: Same as QDB. But password may be different!
- Crujanuruks: email address before "@mednet". Often first initial + last (or  $1^{st}$  & last) name.
- Created by you. Now requires [DUO as secondary](https://www.it.ucla.edu/iamucla/enroll-multifactor) authentication

### Login Screens

### **MEDNET/AD LOGIN UCLA LOGIN**

### UCLA Health

#### Welcome to MyLogin! Please sign in.

#### MyLogin or Mednet Username

Mednet Users: Do not add your domain (e.g. "AD\") or email domain (e.g. "@mednet.ucla.edu") to your username.

#### crujanuruks

#### MyLogin or Mednet Password

If you have forgotten your password, please contact Customer Care at 310-267-CARE (2273). Specialists are available 24/7 to provide support.

*CONTRACTOR* 

#### Sign In

▼ Helpful Links / Access Terms & Conditions

Forgot your password?

Unlock account?

Campus user trying to log in to a Campus App with your UCLA Logon ID?

Review HealthLink Terms and Conditions

Need IT help?

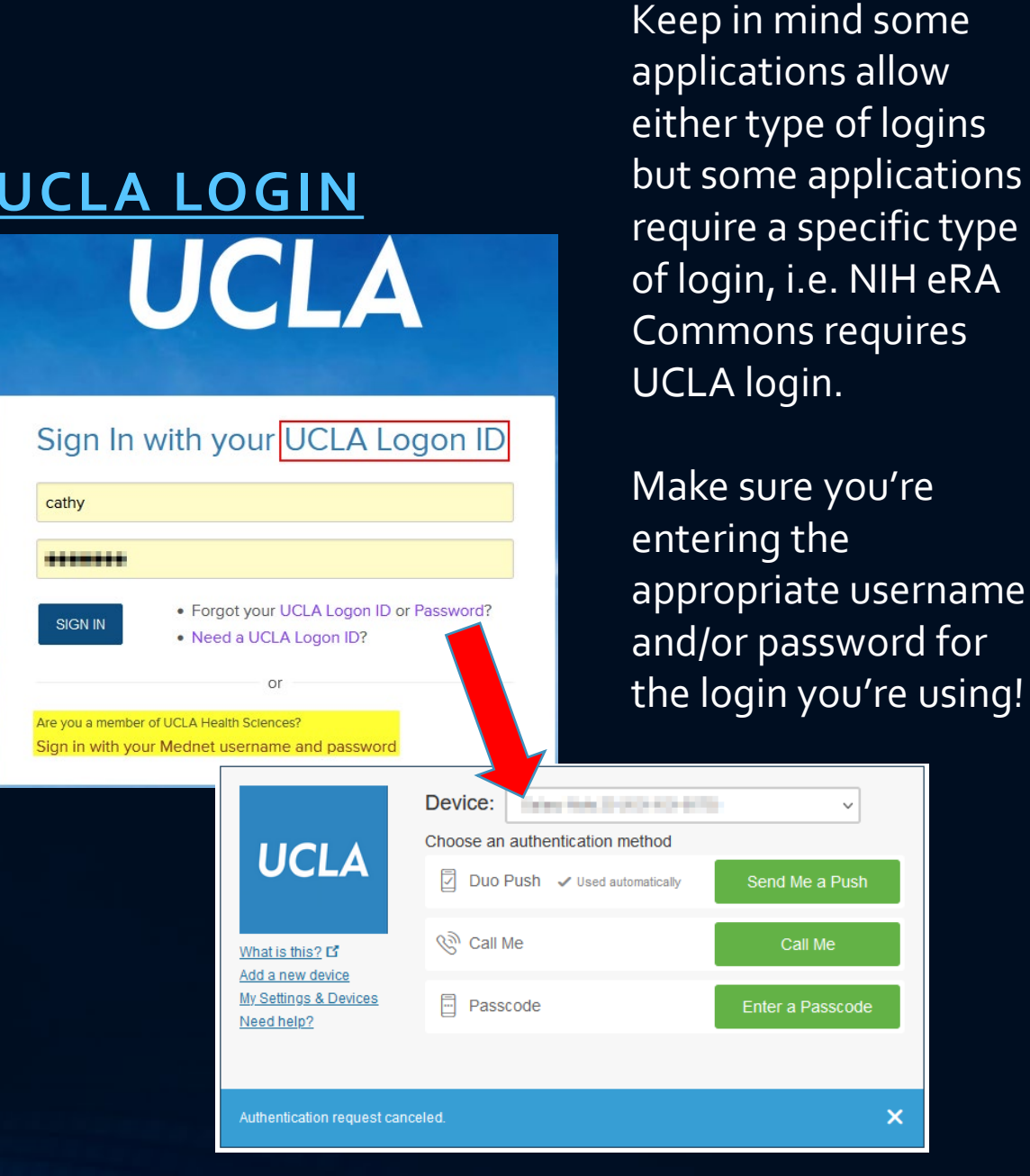

UCLA Department of Medicine - Office of Research Administration 4

 $\overline{\mathsf{x}}$ 

### Tools Covered Today **IN DEPTH**

- Financial Web Report
- OASIS^
- Online Resource Center (Portal)
- PI Portal

**\*to be covered in depth in future classes ^non-web-based tool. All other are web based.**

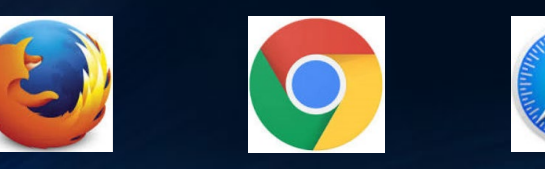

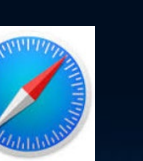

UCLA Department of Medicine - Office of Research Administration 5

### **INTRODUCTION**

- Post-Award Management System\*
- DocumentDirect
- **BruinBuy**
- UCPath\*
- Effort Reporting System\*
- DGSOM Specific Tools
	- FPM/QDB\*^
	- Financial Reporting Application (FRA)^
	- DG Inform
	- OnCore\*

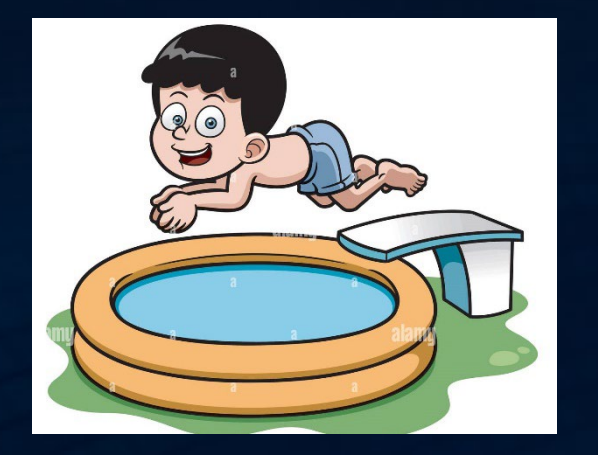

# Taking a deep dive…

## Name of Tool

- Access: Type of User Name/Password | Grantor of Access\* | Access Form required
- AKA (also known as): Other names you might hear tool called
- How do I access it?
	- Link to website or other means of getting to tool
- What do I use it for?
	- Various uses for the tool
- Following slide is a screenshot of the tool \* DSA = Departmental Security Administrator

## UCLA Financial Web Reports

ONLINE FINANCIAL SYSTEM REPORTS (OFSR): FINANCIAL REPORTS, INQUIRIES & KEY ENTRY TRANSACTIONS

## UCLA Financial Web Reports

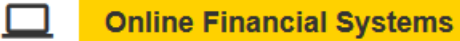

**UCLA BUSINESS SYSTEMS** 

- Access: UCLA login and password | DSA | AIS Form (for DOM)
- AKA: campus Query Data Base (QDB) or OFSR
- How do I access it?
	- [Business & Finance Solutions' Home Page](https://www.finance.ucla.edu/) or direct [link](https://fsw.ais.ucla.edu/menu/)
- [What do I use it for](https://ofsr.it.ucla.edu/FSReports/desc.asp)?
	- Reports/Inquiries: Fund Balances, Account Summary, Detail General Ledger, Recharge Activity & ID, Open Commitment,<br>Consolidated Gift Fund, Table of Funds, Table of Accounts, Sub-Object Code Listing, Consolidated Gift Fund Management...
	- Actions: [Npear,](https://medschool.ucla.edu/sites/g/files/oketem306/files/media/documents/NPEARs.pdf) [TOFs](https://medschool.ucla.edu/sites/g/files/oketem306/files/media/documents/_DOMORA_Manual_Post-Award_TOFs.pdf), [Recharges](https://www.finance.ucla.edu/sales-and-services-and-recharge-training), Create new UCPath Project Codes
	- Post Authorization Notification (PANs) & Web DocumentDirect

### UCLA Financial Web Reports

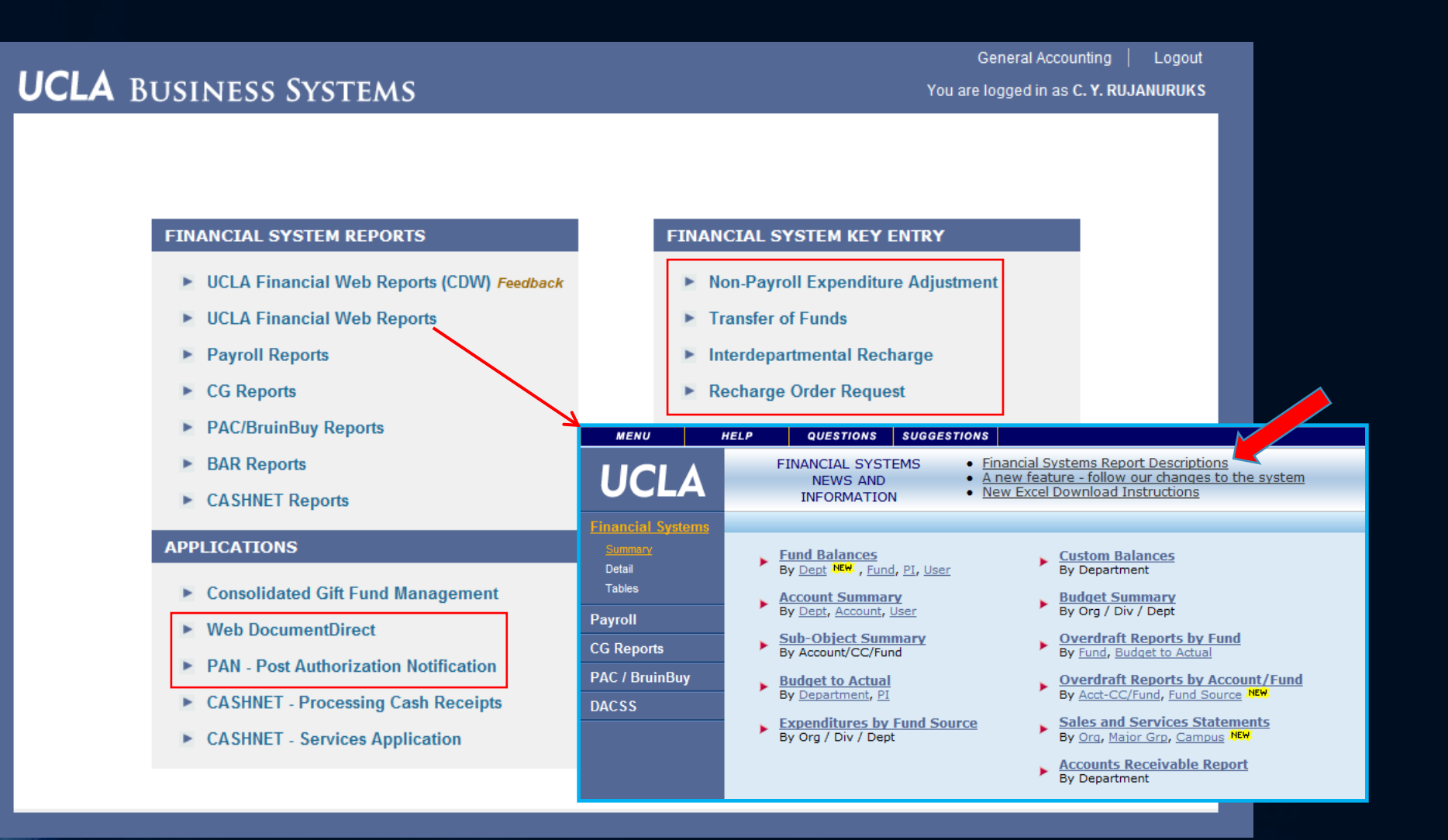

## Layout & Navigation for Financial System Reports

- Data Range: Fiscal Year (unrestricted) & Inception to Date (C&G)
- Choose Period: default is current ledger
- Output: can download to Excel
- Drill down by clicking blue hyperlinks
- **[EFM Resource Slide](https://medschool.ucla.edu/sites/g/files/oketem306/files/media/documents/_DOMORA_Resources_OFSR-Overview-By-EFM.pdf)** Deck

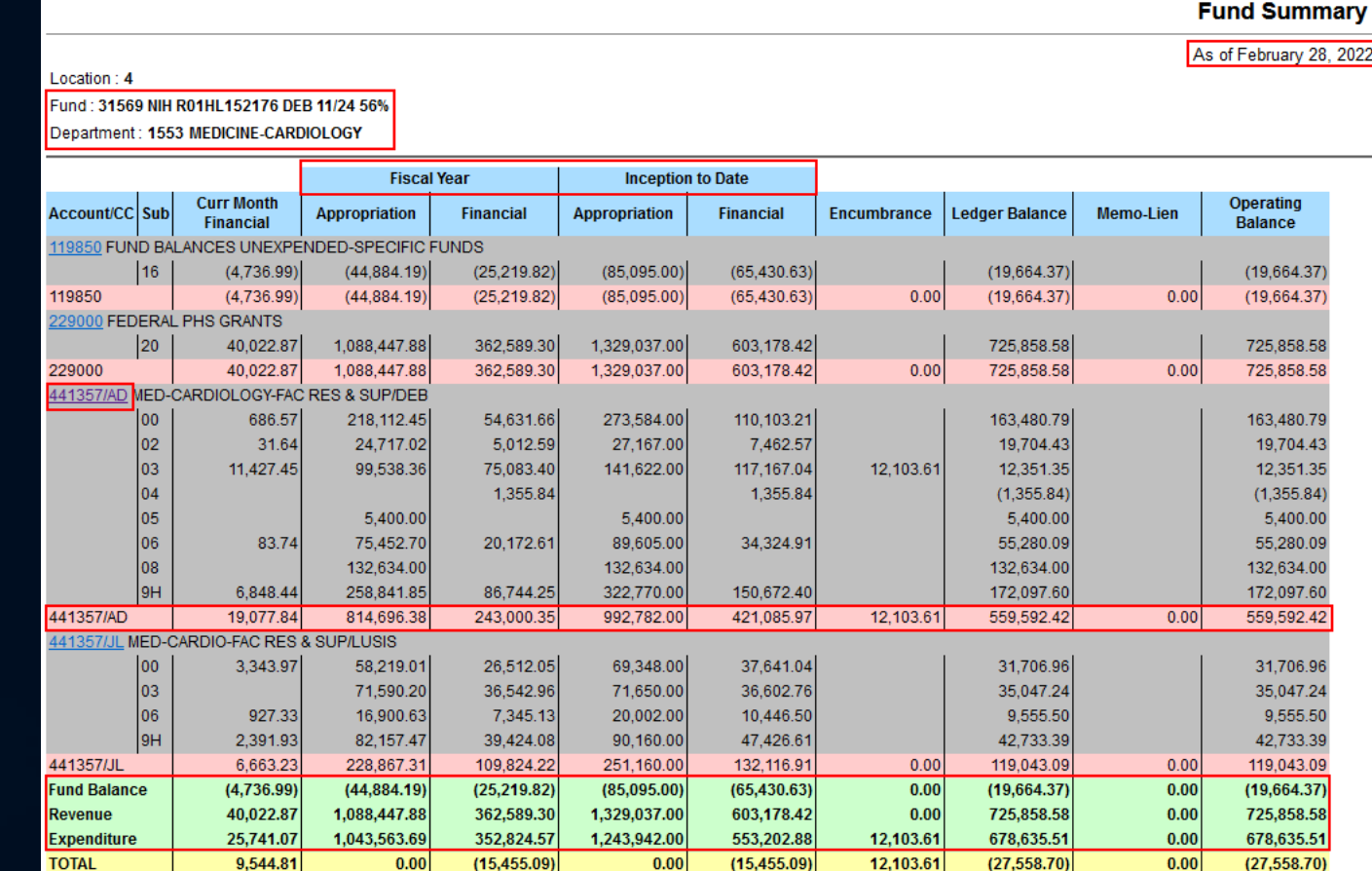

#### **ADMINISTRATIVE INFORMATION SYSTEMS**

**FSWS01B** 

3/1/2022 5:52:10 PM

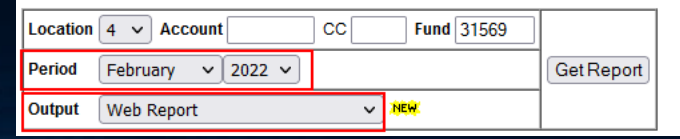

ruary 28, 2022

400.00

,097.60

 $5.858.5$ 

### **SUMMARY REPORTS**

- Fund Balances\*
- Sub-Object Summary\*
- Accounts Receivable (A/R)\*

### **USE/PURPOSE**

- List of linked account/cost centers, fund titles, & balances
- Summary of selected FAU detailed by sub & object codes
- List of outstanding contract & grant A/R balances

\*Ability to drill down into further detail without having to exit report! Except for purchase order (PO #s)

### **DETAIL REPORTS**

• Detail General Ledger\*

- Recharge Activity Ledger\*
- Open Commitment Subsidiary Ledger\*

• [Gift Received Undistributed](https://medschool.ucla.edu/sites/g/files/oketem306/files/media/documents/_DOMORA_Manual_Post-Award_Gifts-Received-Undistributed.pdf) (GRU) – class # 22

- All transactions posted to the FAU over set accounting period, sorted by sub/object codes
- List of only recharge transactions posted
- Transaction detail that support open encumbrances and/or memo lien balance for FAU, i.e. expenses that have not yet hit the closed ledger. POs will appear on report until balance is so.
- Transaction information & balances for dept's portion of the Chancellor's undistributed gift fund

### **TABLES REPORTS**

• Table of Accounts

- Table of Funds\*
- PI Listing
- Recharge ID by Department

• GAEL & Suspense Redirect FAU – classes # 7-10

- List of all linked account/cost centers, cost center assignments, and acct/cc titles assigned to dept
- List of active fund #s assigned to dept
- List PI's status & UCLA 9 digit ID #
- List of recharge IDs assigned to FAUs within dept, fund title, overhead base & rate
- UCPath redirect FAU information

## Financial System Key Entry

- Key Entry Systems allow for us to **make changes** to financial data
	- [Non-Payroll Expenditure Adjustment \(NPEAR\)](https://medschool.ucla.edu/workfiles/Site-ORA/postawardmanual/NPEARs.pdf) update any part of the FAU
	- [Transfer of Funds \(TOF\)](https://medschool.ucla.edu/workfiles/Site-ORA/postawardmanual/TOFs.pdf) transfer funds between accounts/cc NOT between funds
	- Recharge System process internal recharges (UCLA vendor & customer) from a pre-set up sales & service, i.e. UCLA Biology Storeroom charges UCLA PI for supplies purchased from oncampus storehouse.
		- Requires special [one-time training](https://www.finance.ucla.edu/sales-and-services-and-recharge-training) and recharge access form to obtain access

## Applications

- Applications mostly allow for us to **view details** of financial data
	- **Consolidate Gift Fund Management** (class # 22) mainly useful to look up Foundation gift fund information
	- **Web DocumentDirect**  retrieve University official ledgers
	- **PAN – Post Authorization Notification**  review financial detail for non-payroll transaction processed, i.e. Purchase Order details, TOF, Npears, etc.

### UCPath

- UCPath allows us to view UCPath default information such as
	- Project codes already set up & available for use
		- We can also request new project codes to be set up! It takes 1 business day turnaround
	- General Liability (GAEL) & Suspense redirect (classes # 7-9) where these unallowable/defect expenses are being charged.

## **OASIS** FINANCIAL DATA LOOKUP

UCLA Department of Medicine - Office of Research Administration 18

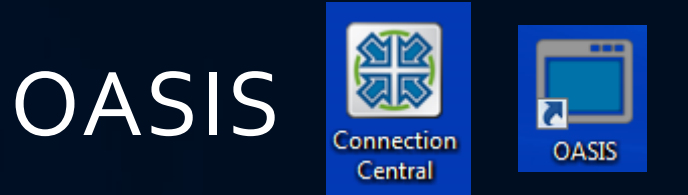

- Access: AIS login and password | DSA | AIS Form (DOM)
- How do I access it?
	- Connection Central or OASIS icon on Desktop. If you don't see either there, call IT to install
- What do I use it for?
	- *Only way* to look up some fund/FAU financial information.

### **OASIS**

### • **FS00** – Financial systems

- Used mostly by Central Offices (Accounting, EFM, etc.) for **ACTION**
- Used by Departments to VIEW/BROWSE
	- [Status of fund # or FAUs](https://medschool.ucla.edu/sites/g/files/oketem306/files/media/documents/_DOMORA_Manual_Post-Award_YN-Fund.pdf) i.e. closed, open, etc
	- Look up recharge IDs, F&A rate, account title, managing investigator, etc
	- Tables: AC, AF, FN, RC
- **APoo** Purchasing and Accounts
	- Replaced by **BruinBuy**
- **PPP** Personnel/Payroll System
	- Replaced by [UCPath](http://ucpath.universityofcalifornia.edu/)

### **OASIS**

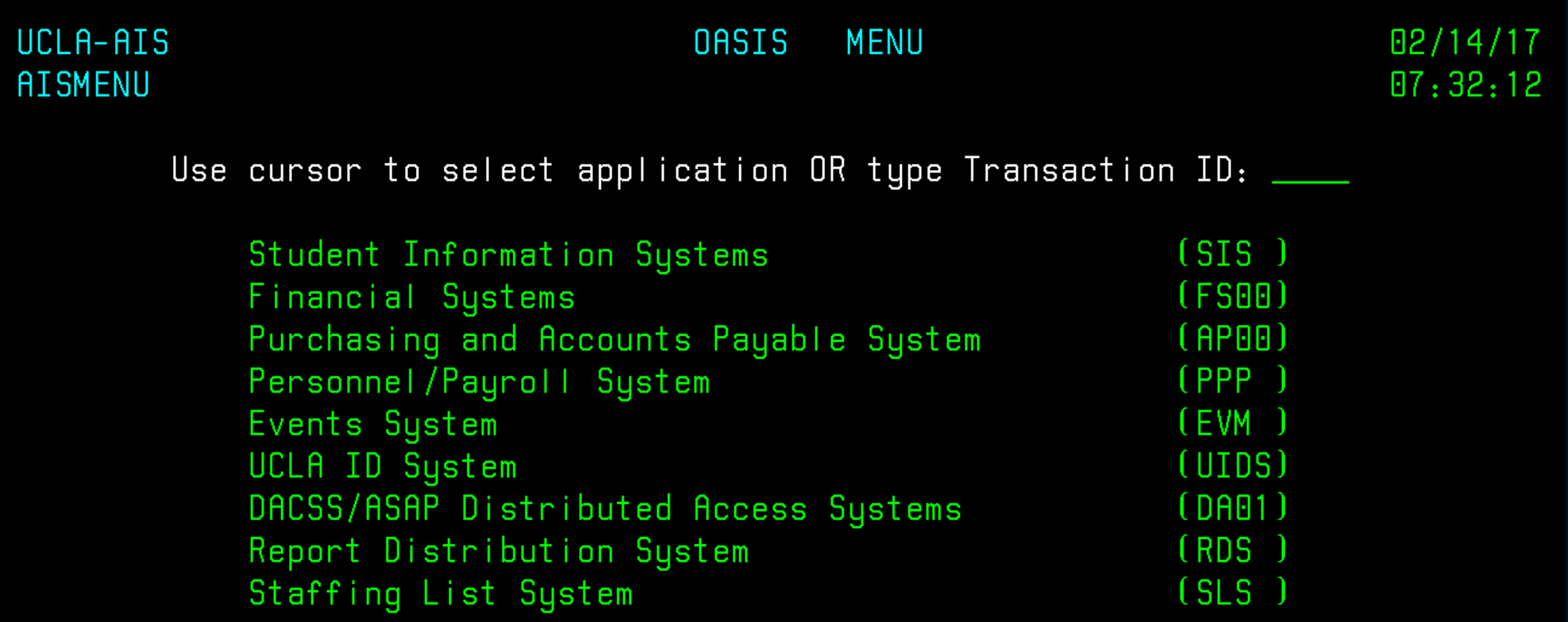

### Navigation

- FS00 > Selection: 1. Table Maintenance | Location: 4 (UCLA) > Action: B (browse) | Table: AC, AF, FN | Request: Enter parameters  $***FSoo = FS$  zero zero
- AC –Account/CC
	- Provides information RE: managing PI (owner of acct/cc), check if account/cc are linked
- AF –Account/CC-Fund
	- Provides information RE: if FAU is open/closed, recharge ID assigned, F&A rate & base, FAU title

### • FN – Fund

• Provides information RE: if fund is open/closed, Sponsor, home PI, project period, fund type, PATS #, etc.

## ORA Online Resource Center

(ORA PORTAL) – PROPOSAL & AWARD DATA INQUIRIES

UCLA Department of Medicine - Office of Research Administration 23

### ORA Online Resource Center **UCLA** (ORA Portal) Research Administration

• Access: UCLA login and password | [portal@research.ucla.edu](mailto:portal@research.ucla.edu) see "Get Help" in upper right hand corner - [\\*add'l access form](https://portal.research.ucla.edu/Reports/StaticPortalDocument?docType=PortalToolAccessRequest)

10010

- How do I access it?
	- Via Web: [http://portal.research.ucla.edu](http://portal.research.ucla.edu/)
- What do I use it for?
	- **General Statistics:** Awards, Proposals, IRB & ARC stats, Dept Dashboard
	- **Pre-Award:** *Investigator Directory Search, NIH/NSF Other Support & PI Portfolio Tools*\*, Cayuse,
	- **Post-Award:** *Award Status & Snapshots* (class #2), Access to: PAMS, ERS, Smart Closeout Tool (aka COP)
	- **Compliance:** PHS Conflict of Interest Status & CITI Training, IRB Protocol Status, Salary Cap Report, ERS Status
	- Links to other UCLA C&G related forms and information

**ORA Online Resource Center** 

## ORA Online Resource Center (ORA Portal)

UCLA Home | UCLA Research | Subscribe to ORA News | Get Help **ORA Online Resource Center UCLA**  $10010$ **Research Administration General Statistics Pre-Award Post-Award Compliance REPORTS LATEST STATISTICS** • Current FY Awarded-to-Date Dollars and Counts \* Award Data Reports Current Year Award Stats by Dept, PI \$975,990,599 (4,356) FY 2022-2023 Prior Year Data Download by Dept • Current FY Requested-to-Date Dollars and Counts Advanced Search & Snapshot Report \$2,708,402,843 (3,519) FY 2022-2023 • Proposal Data Reports • Awarded Dollars and Transaction Counts Current Year Proposal Stats by Dept, PI \$1,722,568,065 (7,258) FY 2021-2022 Prior Year Proposal Data Download by Dept \$1,607,202,701 (7,190) FY 2020-2021 Advanced Search Tool FY 2019-2020 \$1,426,986,822 (6,730) • Awarded Dollars for Last 12 Months • Requested Dollars and Transaction Counts • IRB Statistics \$4,737,158,337 (6,173) FY 2021-2022 Approval Counts | Review Cycle Times | Award Dollars \$5,142,122,294 (6,334) FY 2020-2021 \$4,261,328,286 (5,900) FY 2019-2020 • ARC Statistics Approval Counts | Review Cycle Times | Award Dollars • Sponsored Project Expenditures \$1,361,117,092 FY 2021-2022 • IRB and ARC Approval Counts \$1,213,641,508 FY 2020-2021 2,308 IRB Approvals FY 2022-2023 \$1,104,185,397 FY 2019-2020 487 ARC Approvals FY 2022-2023 **DASHBOARDS** ORA RESEARCH PROPOSAL & AWARD REPORT • Department Dashboard • Fiscal Year 2017-2018

• Prior Year Annual Reports

### **PRE-AWARD TAB TOOLS**

• Investigator Directory Search

- Other Support Tool/PI Portfolio
- [Cayuse](https://ocga.research.ucla.edu/s2s-grants/)

- Distinguish between those authorized to be PI or require [exception](https://na3.docusign.net/Member/PowerFormSigning.aspx?PowerFormId=ad1c2311-9072-4b5d-9907-8c33e2fd2758&env=na3&acct=8161a94f-714d-401f-889c-c97cede23c31&v=2); gives title & home dept
- Help create NIH/NSF OS list of current/pending support data
- System-to-system (S2S) web-based tool for preparing, validating & submitting proposals via grants.gov for Sponsors such as NIH, NSF, AHRQ, CDC, NASA, DOD/CDMRP

### **POST-AWARD TAB TOOLS**

- Award Status & Snapshot Report
- [PAMS](https://pams.research.ucla.edu/) (class #12)

• [Effort Reporting System \(ERS\)](https://ers.it.ucla.edu/) (class #17)

- Provide C&G award data, past & current, access to Award Snapshots
- Web portal to upload closeout packets, access submitted deliverables, assist in managing closeout/deliverable workload – upcoming, due, and overdue
- Web system to assist in the creation, tracking and certification of effort reports required for Federal C&G

### **COMPLIANCE TAB TOOLS**

• PHS COI Certification Report

• IRB Protocol Status Report

• ERS Certification Status Report

• CITI Training Lookup Tool

- Track conflict of interest (COI) required by Public Health Service (PHS), i.e. NIH. Dates required for EPASS (page 3).
- Report that allows FMs to view the status & grant coverage of IRB approvals for human subject research studies
- Report to assist with monitoring ERS compliance by listing open **reports**
- Tool to assist with monitoring CITI required research training compliance

## PI Portal

PI SPECIFIC TOOL TO SELF-MANAGE RESEARCH ADMINISTRATION

## PI Portal Portal Research Administration

- [Access: UCLA login and password | PI MUST](https://medschool.ucla.edu/sites/g/files/oketem306/files/media/documents/_DOMORA_Resources_PI-Portal-FM-Access.pdf) grant access to the Fund Manager (via the Settings menu)
- How do I access it?
	- Via Web:<https://piportal.research.ucla.edu/piportal/>
- What do I use it for?
	- View what the PI sees
		- Generally the FM will use FPM/QDB, or other tools, instead of PI Portal
	- View Burn Rate for expenditures vs. time lapsed
	- View linked account balances, expenditures & payroll details
	- PI Portfolio Report\*: current, expired, pending & not funded awards
	- Other Support templates\*

UCLA Department of Medicine - Office of Research Administration 30 and 30 and 30 and 30 and 30 and 30 and 30 and 30 and 30 and 30 and 30 and 30 and 30 and 30 and 30 and 30 and 30 and 30 and 30 and 30 and 30 and 30 and 30 a

\*now available to FM in ORA Portal, if access is granted by Dept Chair

### PI Portal

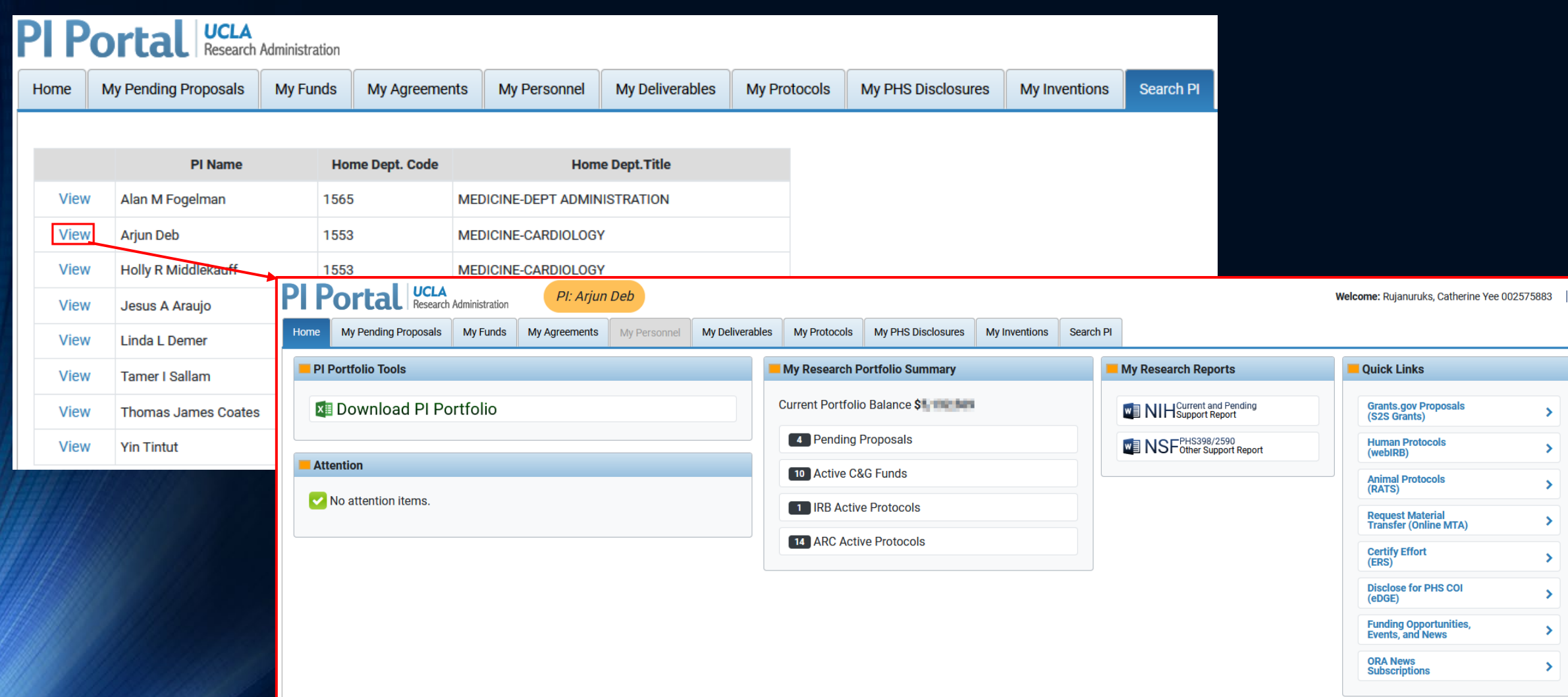

### PI Portal – Burn Rate

#### My Home My Proposals My Funds My Agreements My Personnel My Deliverables My Protocols My PHS Disclosures My Inventions Search PI

#### Viewing Fund(s) for: LINDA L DEMER

Status: ACTIVE v | Search Filter results by entering either the Fund Number, Sponsor Award Number, Project Title or Sponsor.

Data from Inception to Date (as of 8/28/2017)

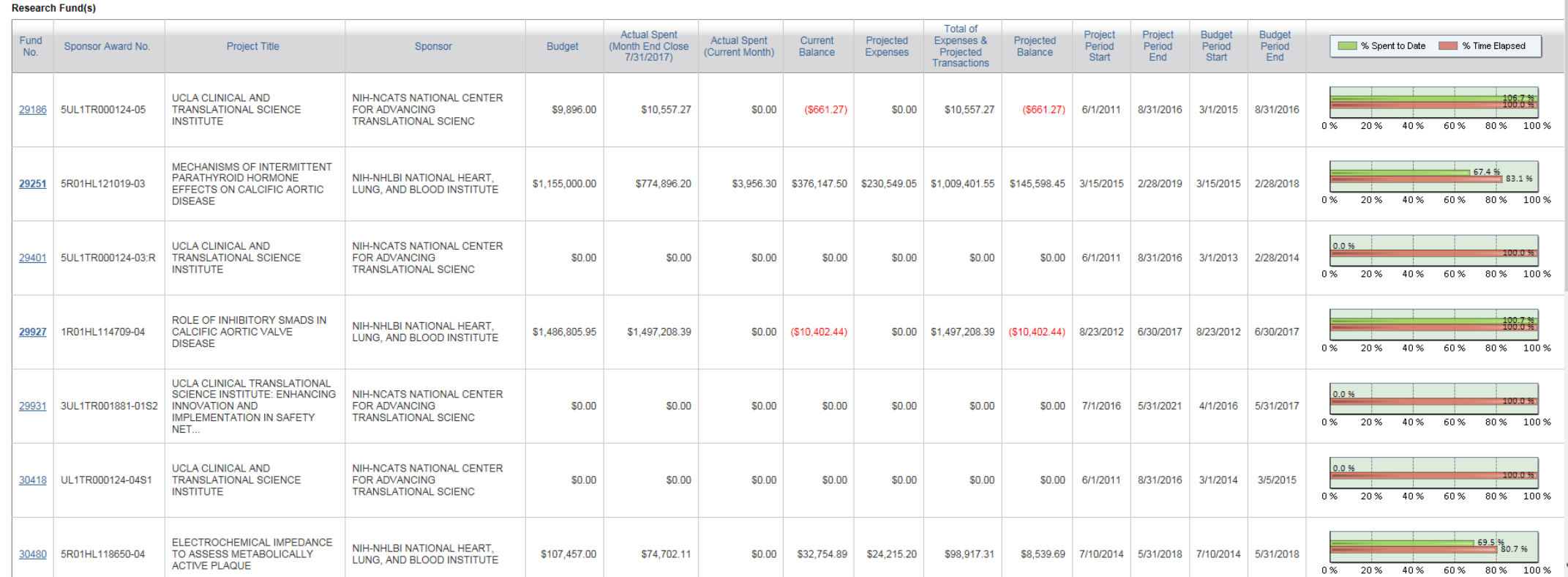

### PI Portal – Fund Detail

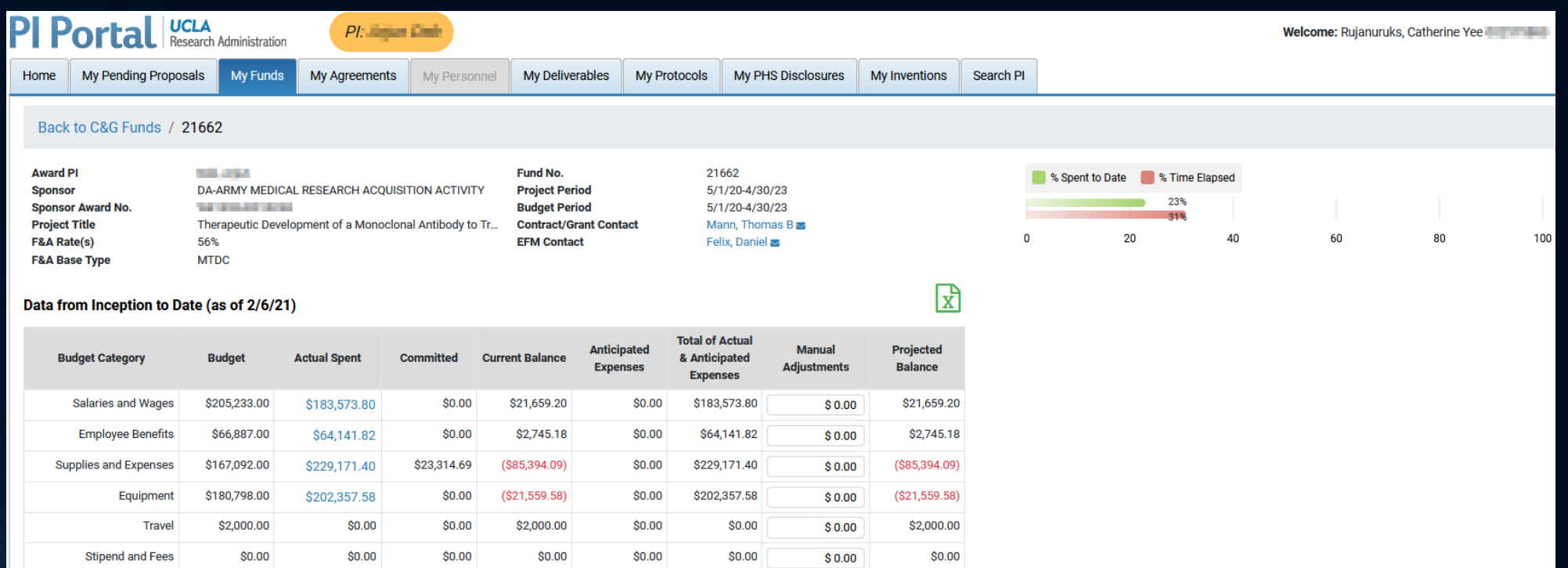

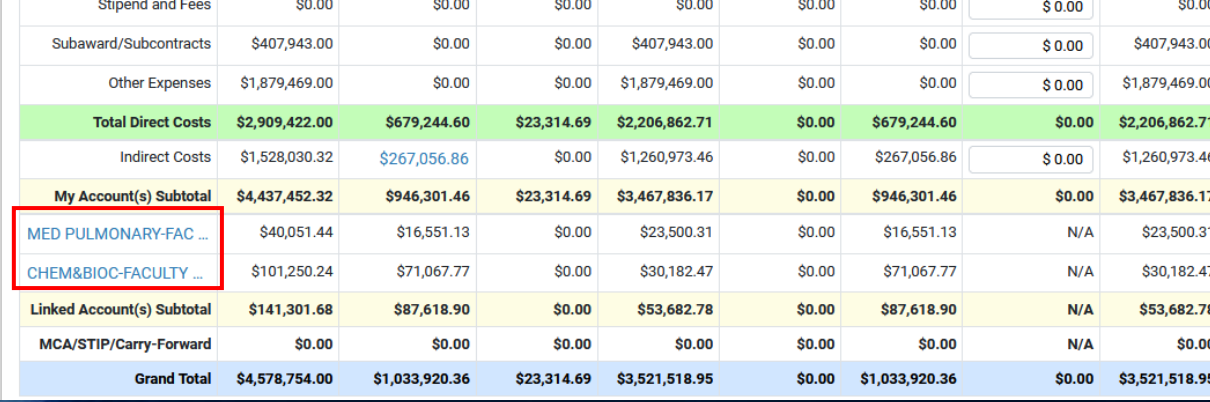

## BREAK!

### FEEL FREE TO ASK QUESTIONS DURING OUR BREAK BY UNMUTING YOURSELF OR TYPING IN CHAT!

UCLA Department of Medicine - Office of Research Administration 34

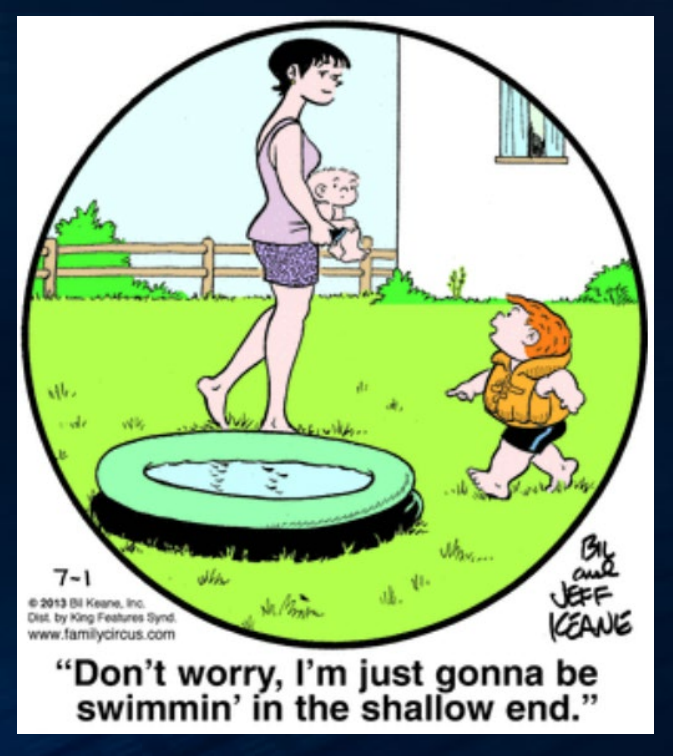

# Now to the shallow end.

INTRODUCTION TO VARIOUS OTHER PROGRAMS

## Post-Award Management System (PAMS)\*

FINANCIAL DELIVERABLES, WORKLIST, UPLOAD CLOSEOUT PACKETS

UCLA Department of Medicine - Office of Research Administration 36 and 36 and 36 and 36 and 36 and 36 and 36 and 36 and 36 and 36 and 36 and 36 and 36 and 36 and 36 and 36 and 37 and 37 and 37 and 37 and 37 and 37 and 37 a

## PAMS

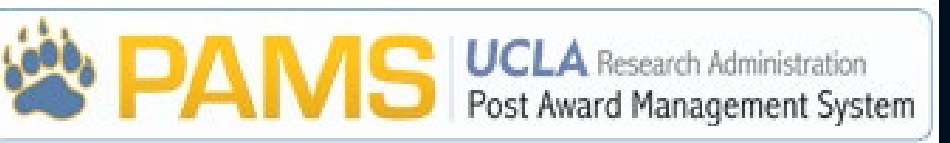

- Access: UCLA login and password | Authorized Department Administrator (DOM = Kathryn Hirayanagi) | [New User Form](http://efm.research.ucla.edu/wp-content/uploads/pams-new-user-request-form.pdf)
- How do I access it?
	- [EFM's Website](https://efm.research.ucla.edu/pams-overview/) or ORA Portal [Post-Award tab](https://portal.research.ucla.edu/PostAward)
- What do I use it for? [EFM Training Material](https://efm.research.ucla.edu/fund-management-training-resources/#pams)
	- Now:
		- **Review** financial responsibilities, deliverables (such as invoices submitted by EFM), when reports are due, access old closeout documents, and accounts receivable, expired funds to close report
		- **Upload** closeout packets created using RAPID **Smart Closeout** Tool (class #12)
		- Facilities & administrative cost **reconciliation** tool (class #11)

### PAMS

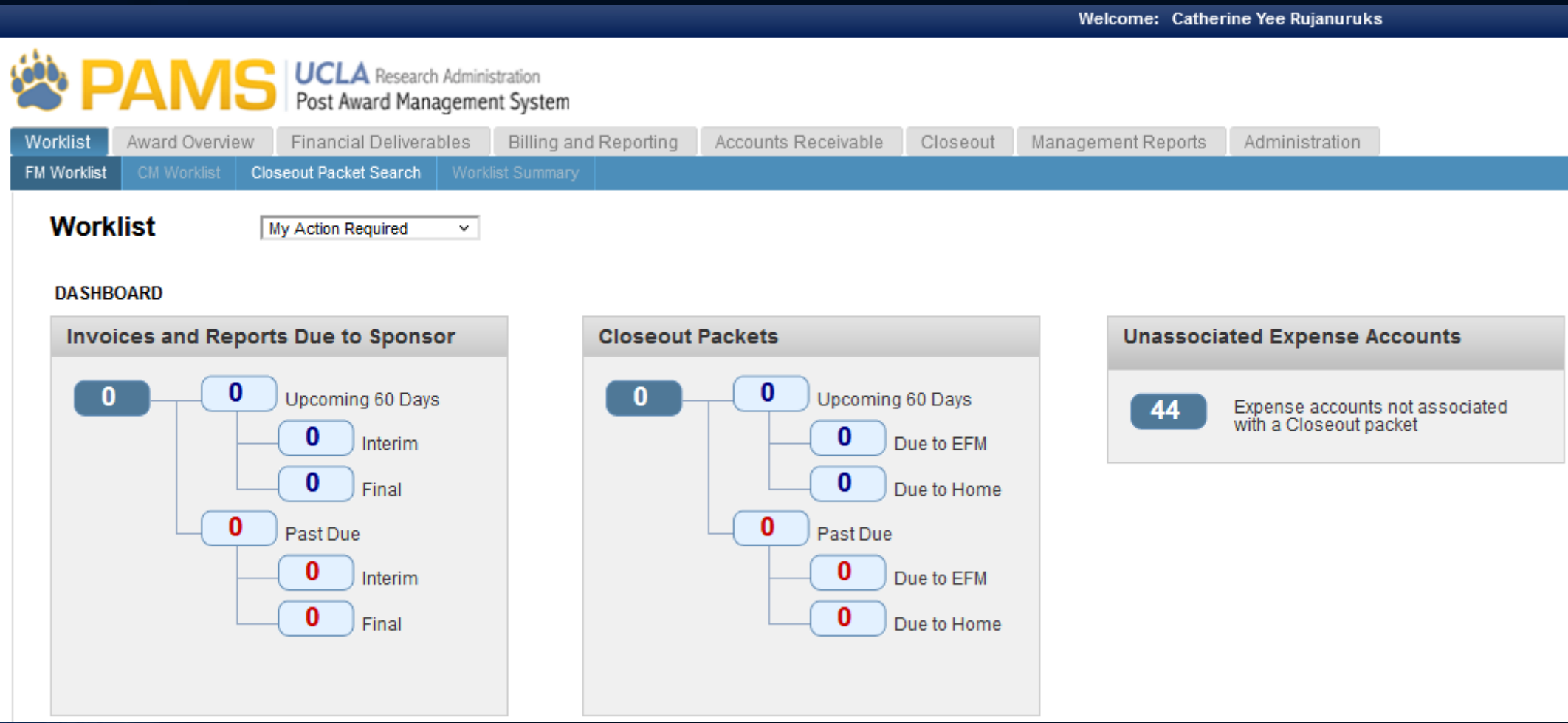

## DocumentDirect

### CAMPUS OFFICIAL/LEGAL LEDGER DOCUMENTATION

UCLA Department of Medicine - Office of Research Administration 39 and 30 and 39 and 39 and 39 and 39 and 39 and 39 and 39 and 39 and 39 and 39 and 39 and 39 and 39 and 39 and 39 and 39 and 39 and 39 and 39 and 39 and 39 a

### DocumentDirect

- Access: UCLA login and password | DSA | AIS Form (for DOM)
- How do I access it? 2 options
	- Payroll Website under [Web Applications](https://cru.ucla.edu/quick-access-links)
	- UCLA Financial Web Reports under Applications Web **DocumentDirect**
- What do I use it for?
	- View & print official document of record for all University reports such as General Ledgers (FS100)

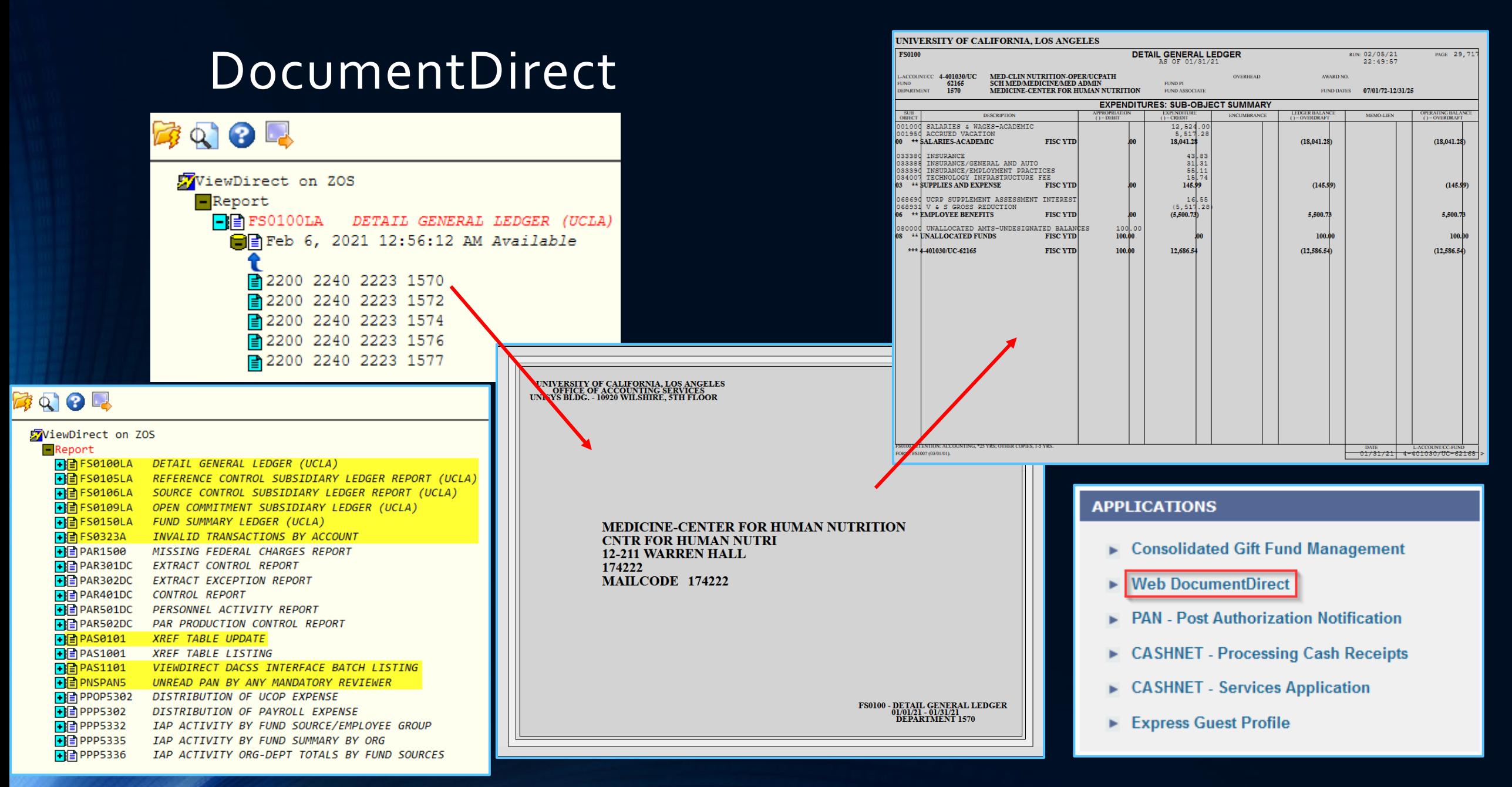

## BruinBuy PURCHASING

UCLA Department of Medicine - Office of Research Administration 42

### **BruinBuy**

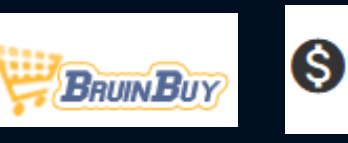

- Access: UCLA login and password | DSA w/CAO approval | AIS Form (DOM) [BruinBuy training](https://www.purchasing.ucla.edu/purchasing/purchasing-methods/bruinbuy-training) req'd prior to access
- How do I access it?
	- [Purchasing & Accounts Payable Home Page](https://purchasing.ucla.edu/) or direct [link](https://bruinbuy.ucla.edu/)
- What do I use it for?
	- Review Purchase Order (PO) or Low Value Order (LVO) details
	- Release encumbrances
	- Process "receiving" for large dollar amount/important POs such as subawards (class  $\overline{H}$  25)
	- Set up [Subaward requisitions](https://medschool.ucla.edu/sites/g/files/oketem306/files/media/documents/_DOMORA_Manual_Post-Award_Subaward-BruinBuy-Requisition.pdf) (class # 25)
	- To be replaced by BruinBuy Plus (powered by Jaggaer) in 10/16/23!

### BruinBuy

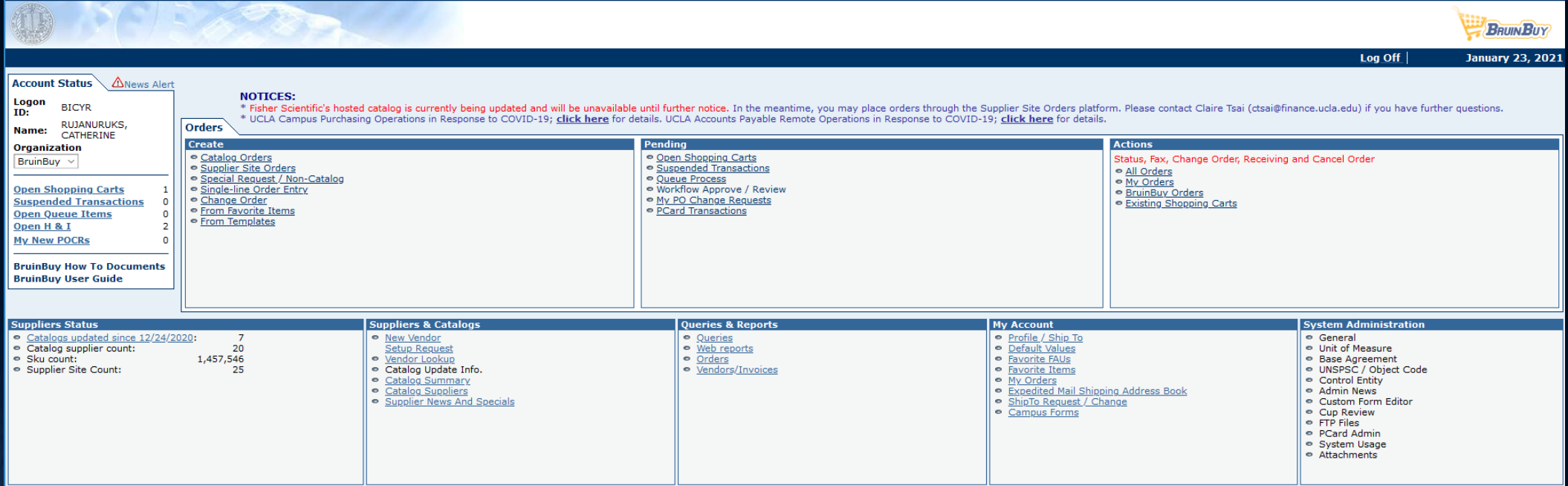

# UCPath\*

### PAYROLL INFORMATION

UCLA Department of Medicine - Office of Research Administration 45

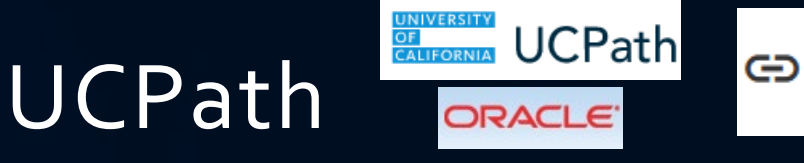

- Access: UCLA login and password | DSA w/CAO approval | AIS Form (DOM) | [UCPath Training](https://cru.ucla.edu/ucpath-access-requirements) req'd for specific role
- How do I access it?
	- [Central Resource Unit Home Page](https://cru.ucla.edu/) under [UCPath Login](https://ucpath.universityofcalifornia.edu/)
- What do I use it for? (Lab # 7-9b)
	- Look up
		- UCPath ID (different from University ID (UID)/Bruin ID)
		- Department Affiliation, Title & Title Code
		- Pay Rate
	- Review/Process
		- Funding Entries (future payroll)
		- Direct Retros payroll expense transfers (correct past payroll)

### UCPath

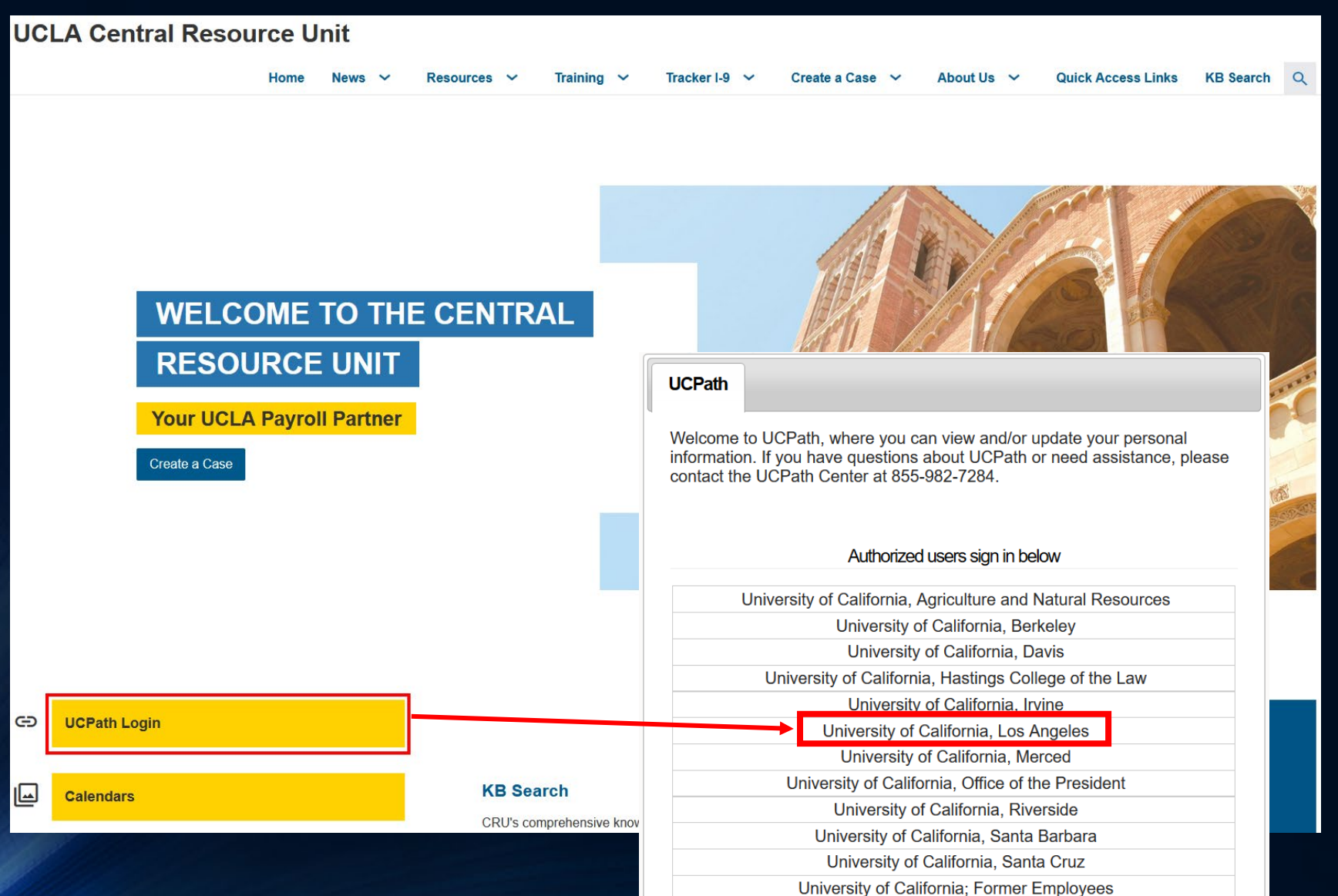

#### **OF UNIVERSITY** UCPath **Catherine Rujanuruks**  $\alpha$ Bookmark (F) Log out **Primary Title: BEGIN** < General Ledger Administration **General Ledger Tasks DASHBOARD** Employee ID:<br>-Budget **Budget Distribution** Enter any information you have and click Search. Leave fields blank for a list of all values. **Budget Distribution Service Date:** 確実で必要性 Find an Existing Value Add a New Value **Snapshot Review** Search Criteria How to View and Download Your 2022 UC W-2 Statement Dashboard Configuration  $\checkmark$ Set ID begins with  $\vee$ Your 2022 W-2 statement is available. Department begins with  $\vee$  $\bigcirc$ PeopleSoft Homepage Direct Retro  $\land$ Position Number begins with v  $\circ$ <sup>由</sup> Jan 27, 2023 Description begins with  $\vee$ Worklist **Process Direct Retro** Empl ID begins with  $\vee$ Empl Record =  $\sqrt{}$ Name begins with  $\vee$ **Review Retro Distribution Bookmarks** □ Include History □ Correct History □ Case Sensitive Funding **HR Tasks** Search Clear Basic Search & Save Search Criteria ← Workforce Administration **Funding Entry**  $\hat{\omega}$  Q  $:$   $\boxed{\oslash}$ Search for People Search/Match **Funding Entry Inquiry** Find an Existing Value | Add a New Value **NavBar: My Favorites** Enter any information you have and click Search. Leave fields blank for a list of all values. Person Organizational Summary **Funding Reallocation Logs** Edit Favorites Find an Existing Value  $\overline{\mathbf{e}}$ PayPath/Additional Pay  $\checkmark$ Work Study Award Table Search Criteria Recent Places **Funding Entry** Job Data Related  $\checkmark$ HR Employee Information Search Type  $=$  $\overline{\phantom{0}}$ Search Parameter begins with  $\sqrt{}$ lo. **Funding Entry Inquiry** Personal Data Related Person Organizational Summary  $\wedge$ **Ad Hoc Search**  $\Box$ K Description begins with  $\vee$ My Favorites Workforce Job Summary Job Data **Emergency Contact** Clear Basic Search Q Save Search Criteria Search Position Data E Person Organizational Summary **Identification Data** Reporting/Dashboards Navigator Modify a Person **Process Direct Retro Person Checklist** Review Retro Distribution Person Profiles **UC External System IDs Security Clearance** Work Study Award Table  $\mathbf{I}$ **UC External System IDs Workforce Job Summary** Smart HR Templates  $\checkmark$

UCLA Department of Medicine - Office of Research Administration 48

**Worklist Details** 

## Effort Reporting System (ERS)\* EFFORT TRACKING SYSTEM

UCLA Department of Medicine - Office of Research Administration 49

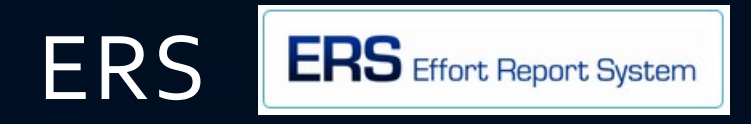

- Access: UCLA login and password | DSA w/CAO approval | AIS Form (DOM)
- How do I access it?
	- [EFM's Website](https://efm.research.ucla.edu/ers-overview/) or ORA Portal [Post-Award tab](https://portal.research.ucla.edu/PostAward)
- What do I use it for? (Class #17 & [EFM offers ERS Class](http://lms.ucla.edu/))
	- Review & verify effort contributed on Federal C&G
	- Use as tracking to ensure appropriate person with first hand knowledge certifies effort prior to certification deadline

## Effort Reporting System

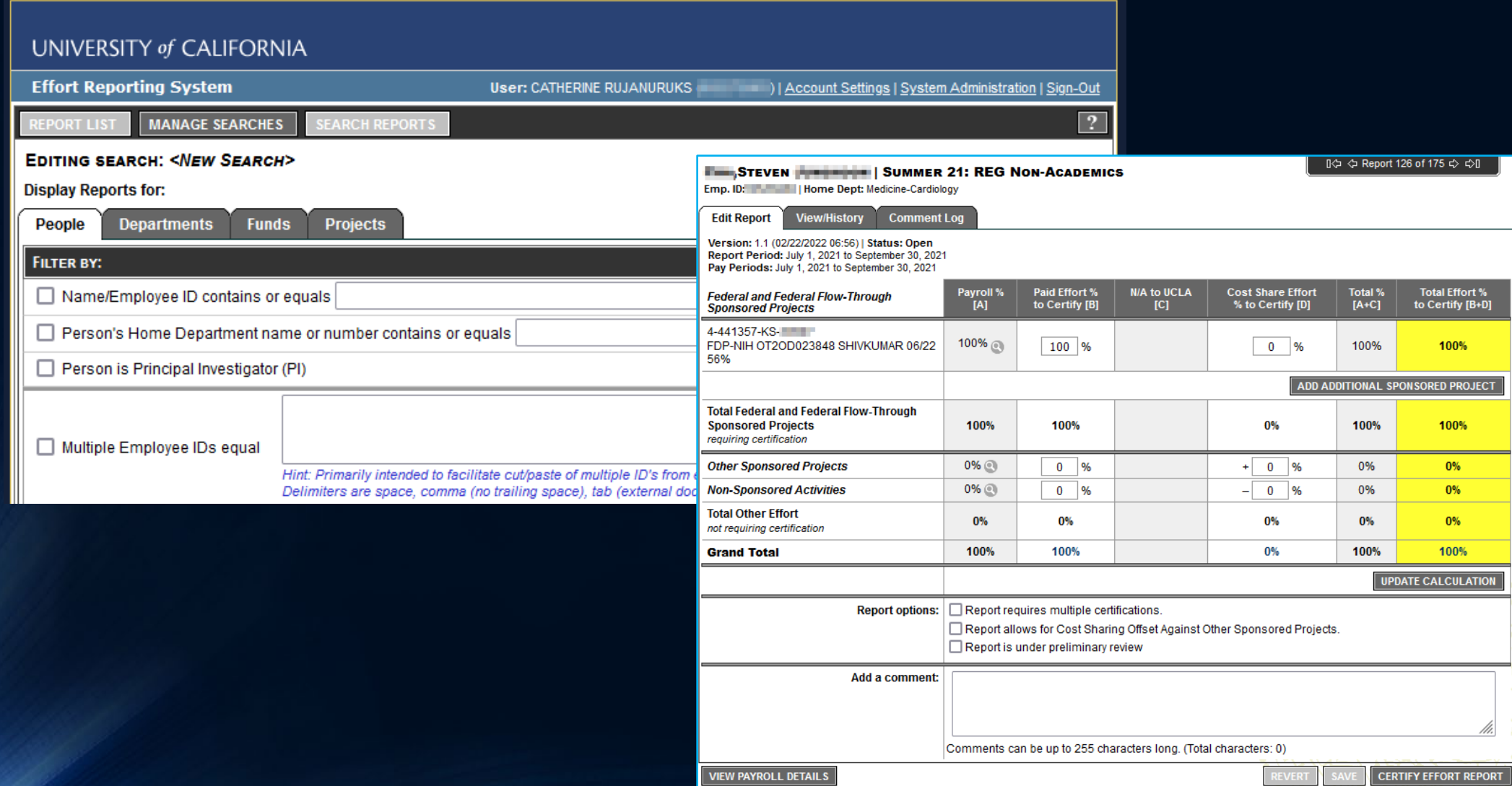

# DGSOM Specific Tools

## School of Medicine FPM/QDB\*

### FINANCIAL REPORTING & INQUIRIES

UCLA Department of Medicine - Office of Research Administration 53 and 53 and 53 and 53 and 53 and 53 and 53 and 53 and 53 and 53 and 53 and 53 and 53 and 53 and 53 and 53 and 53 and 53 and 53 and 53 and 53 and 53 and 53 a

## SOM Financial Projection Module (FPM)

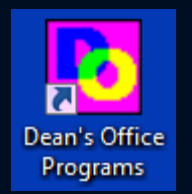

- Access: ODB login and password | [DeansOfficeDSA](mailto:DeansOfficeDSA@mednet.ucla.edu) w/CAO approval | Must have PPDDBINQ access granted by DSA prior to request to Dean's Office DSA.
- How do I access it?
	- Dean's Office Application Dashboard icon installed on your Jump Server desktop. Instructions on how to access [here](https://uclahs.app.box.com/s/kv7qygfs17kx339e24vnc0qm016aaiyo).
- What do I use it for? (Class #5)
	- View Chart of Accounts for your Dept or PIs
		- Assign Internal PI Name & Fund Manager
		- Add comments & fund "short names" for the Summary By Sub financial reports
	- Enter manual payroll and non-salary projections to appear in SOM QDB financial statements

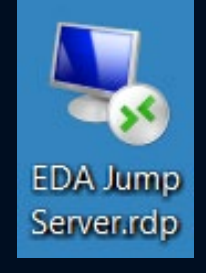

### SOM Financial Projection Module

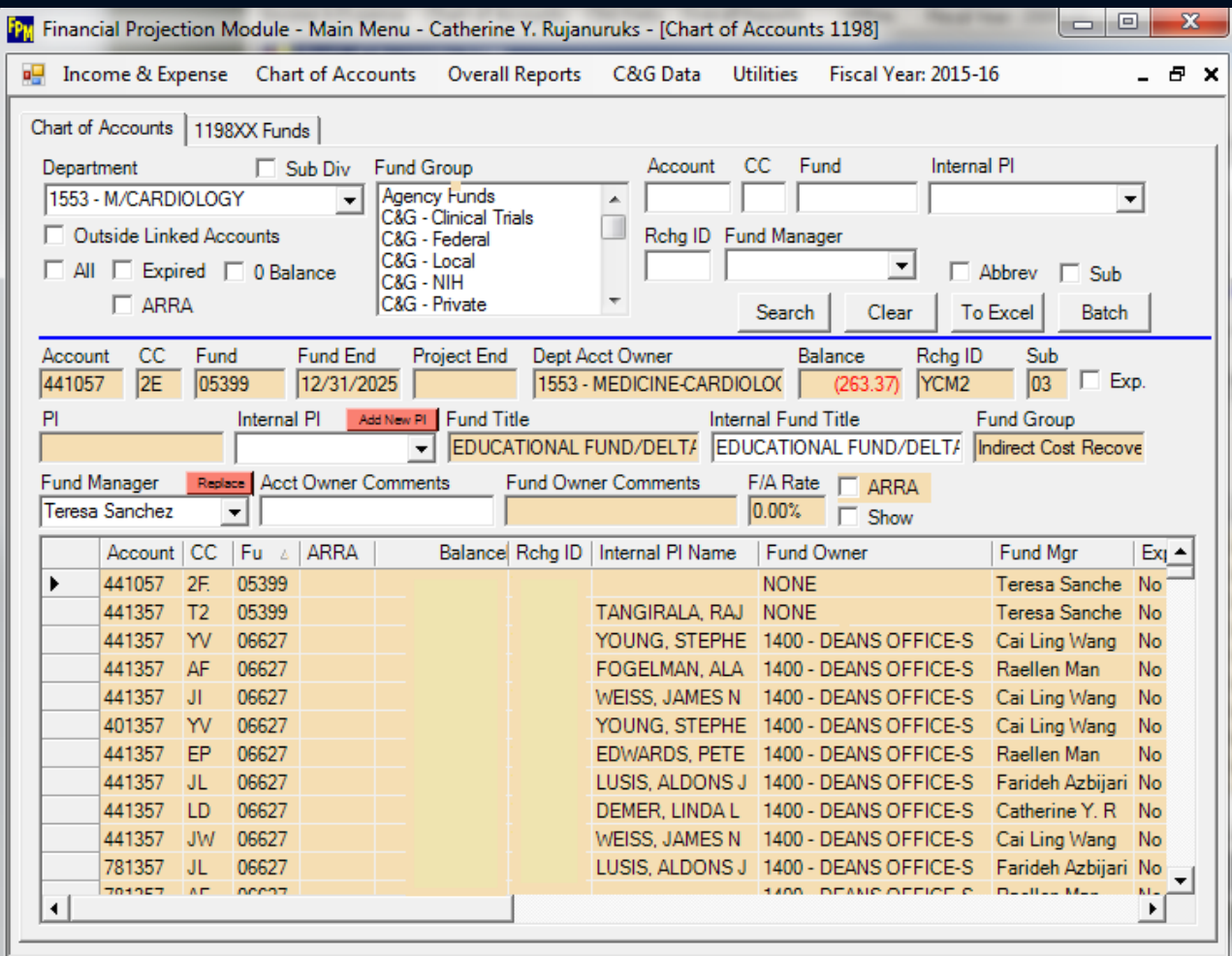

## School of Medicine (SOM) QDB

- Access: QDB login and password | DSA | AIS Form (DOM)
- How do I access it?
	- Jump Server Excel highly recommended. Instructions [here.](https://uclahs.app.box.com/s/kv7qygfs17kx339e24vnc0qm016aaiyo)
	- Desktop Excel, under Add-ins, Dean's Office Programs or QDB/GLPPP FPM Ad Hoc Reporting
		- If you don't see, go to contact your IT to ask them to install
- What do I use it for? (Class #5)
	- In conjunction with FPM, SOM QDB is used to produce monthly financial statements and/or run ad hoc financial reports as needed
	- Use to search & sort data quickly

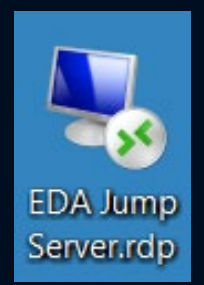

**Excel** 

### SOM QDB

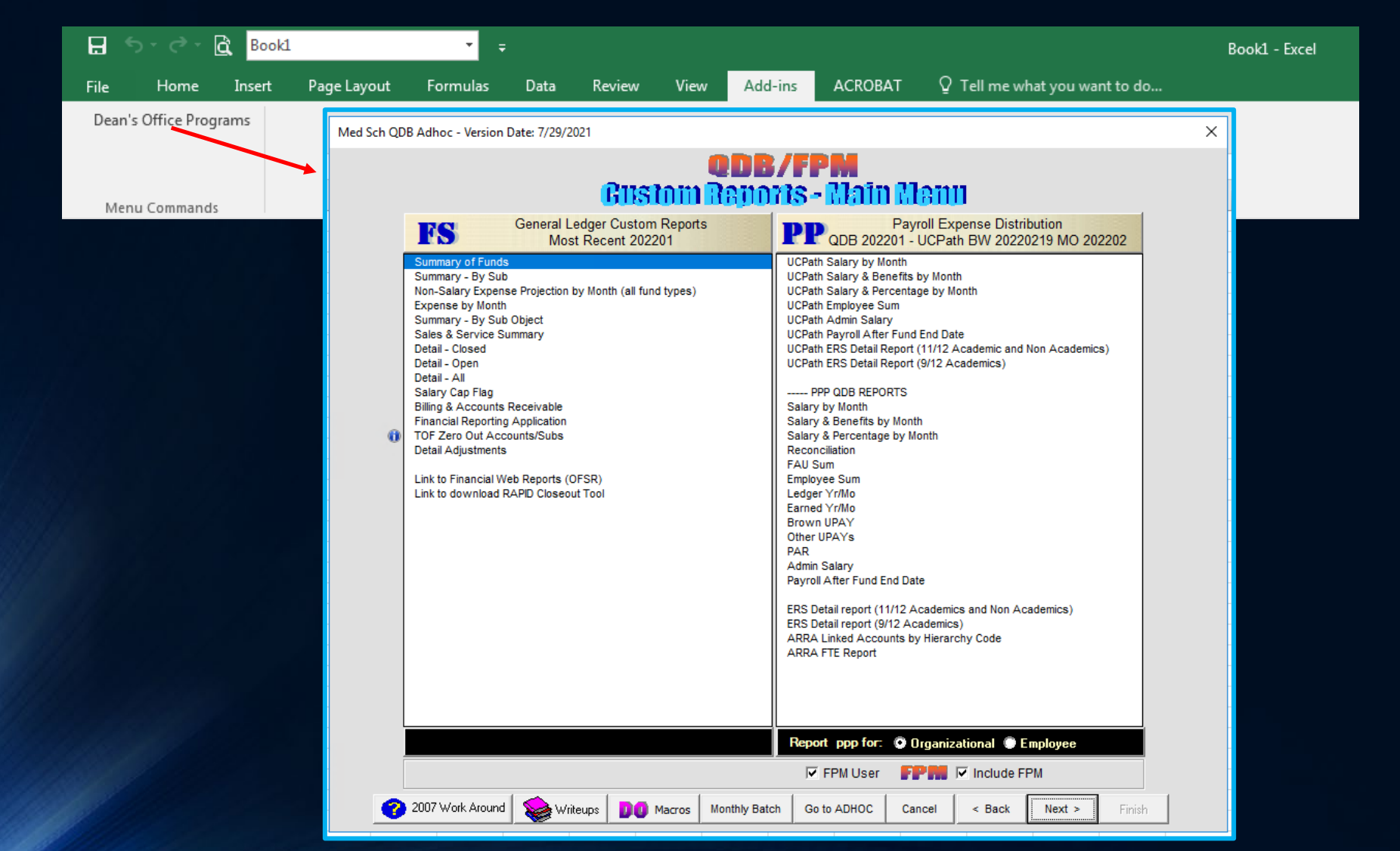

## SOM Fiscal Reporting Application ACCOUNT LISTS & OVERDRAFTS

UCLA Department of Medicine - Office of Research Administration 58 and 58 and 58 and 58 and 58 and 58 and 58 and 58 and 58 and 58 and 58 and 58 and 58 and 58 and 58 and 58 and 58 and 58 and 58 and 58 and 58 and 58 and 58 a

## SOM Financial Reporting Application

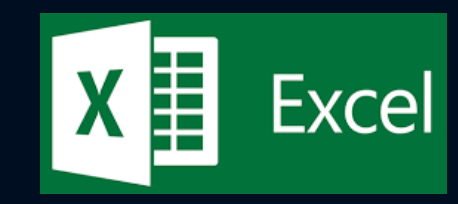

- Access: QDB login and password | DSA |AIS Form (DOM)
- How do I access it?
	- QDB/FPM under General Ledger Custom Reports
- What do I use it for?
	- [Monthly Overdraft Report](https://medschool.ucla.edu/sites/g/files/oketem306/files/media/documents/Overdraft-Reports_0.pdf)
	- List of all Account/Funds in your Division you are responsible for (current or historical)

### SOM Fiscal Reporting Application – QDB/FPM

Med Sch QDB Adhoc - Version Date: 7/29/2021

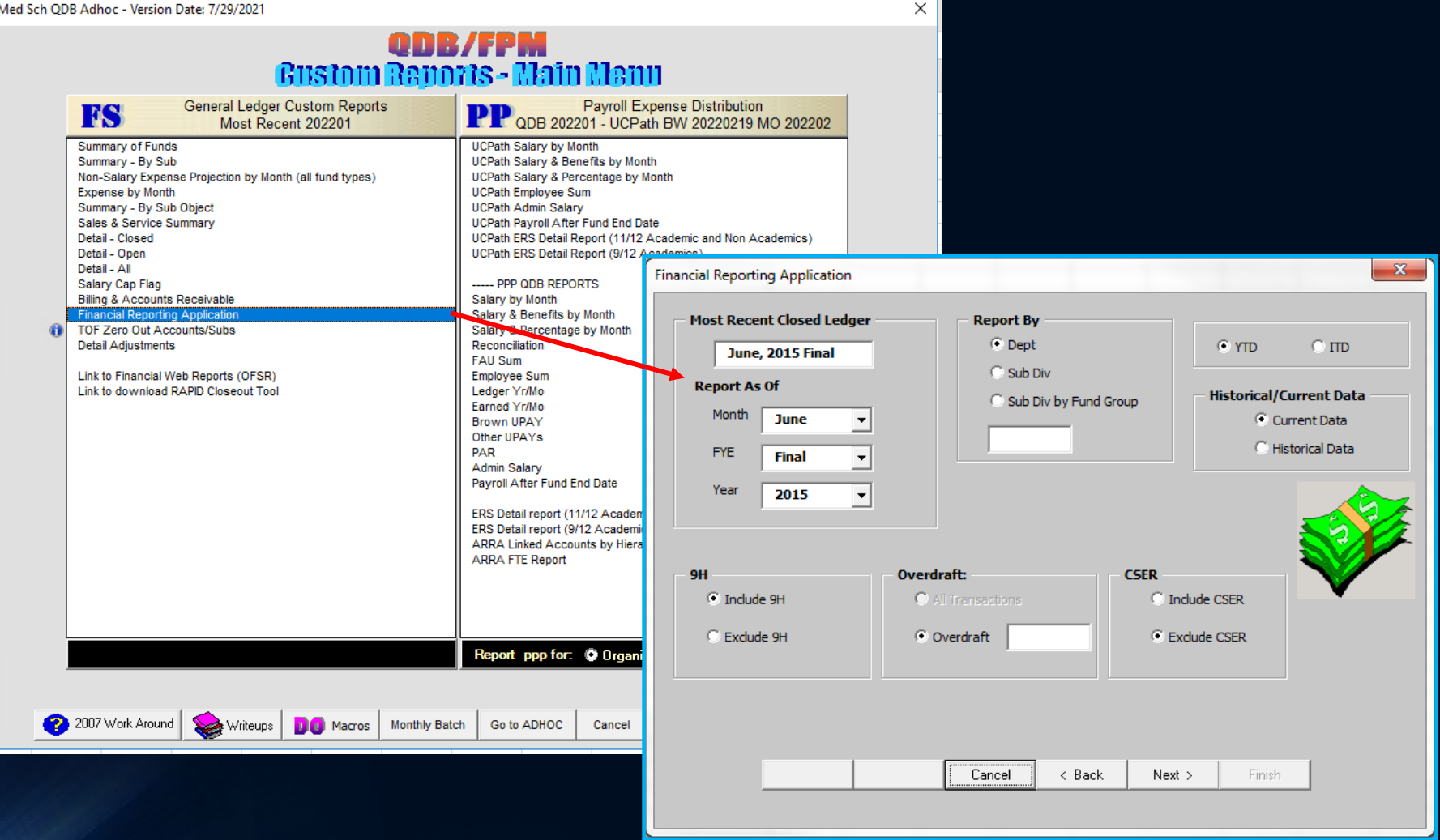

## School of Medicine DG Inform

### FINANCIAL REPORTING & INQUIRIES

UCLA Department of Medicine - Office of Research Administration 61

## DG Inform

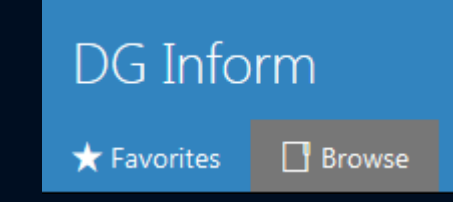

- Access: AD Mednet user name & password | [DeansOfficeDSA](mailto:DeansOfficeDSA@mednet.ucla.edu) | Complete [web-based training](https://uclahs.app.box.com/s/3dyi2dv5x7p1rz4rboquomvfipzmukse) in Box & submit survey at the end
- How do I access it?
	- [Dean's Office Financial Affairs Home Page](https://medschool.ucla.edu/departments/administrative/financial-affairs) or direct [link](https://powerbi.mednet.ucla.edu/pbireports/browse/)
- What do I use it for?
	- Replacement system for SOM FPM/QDB
		- **Financial Reports:** GL Detail Closed & Open, Non-Salary Expense Projections, Summary by Sub, Summary of Funds
		- **Payroll Report:** Employee Sum, Salary by Month
		- Expectation current SOM FPM and QDB Excel Add-in reports will be sunset after the release of the new DG Inform web-based reports
			- Timeline is aligned with Ascend 2.0's Bruin Finance system
			- Moving forward, DG Inform expected to be a SOM tool only

## SOM DG Inform

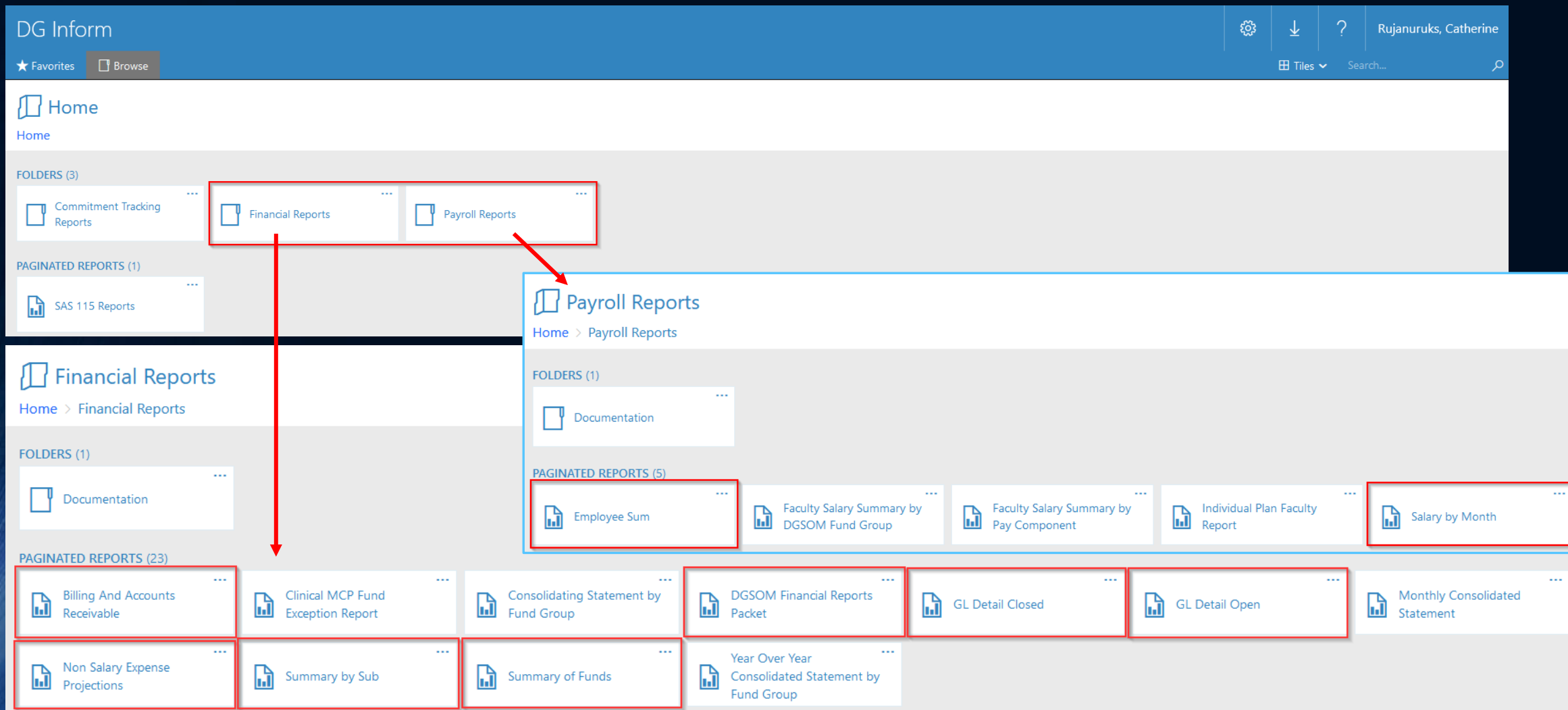

## OnCore | ResearchConnect\* CLINICAL TRIAL RECONCILIATION

UCLA Department of Medicine - Office of Research Administration 64

#### OnCore (aka ResearchConnect) researchconNECT O OnCore.

- Access: AD Mednet user name & password | CRIS Help Desk | [online required training](https://medschool.ucla.edu/sites/g/files/oketem306/files/media/documents/_DOMORA_Manual_CT_OnCore-Access-Roles-Job-Duties-Trainings.pdf) for specific role must be complete prior to access
- How do I access it?
	- OnCore [web portal](https://crmsprod.mednet.ucla.edu/forte-platform-web/login)
- What do I use it for?
	- Managing clinical trials
		- Review/enter budget & invoicing details
		- Assist in patient procedure, billing reconciliation
		- View status of studies
	- Will go in depth in clinical trial series (after class # 25)

### **OnCore**

# " UCLA "<br>researchconnect

#### **PROD**

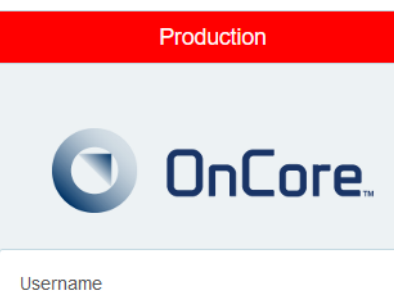

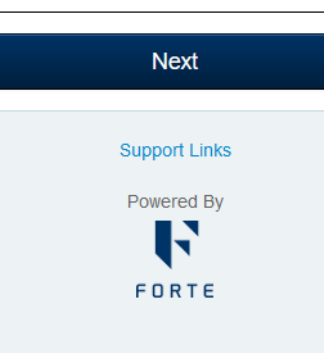

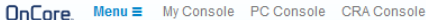

 $\bullet$ 

#### Announcements

#### Message

Welcome to OnCore!

For any assistance with OnCore, please contact the CRIS Help Desk at crishelpdesk@mednet.ucla.edu or call 310-267-2273 (7-CARE)

To learn more about research, click the following link: https://www.researchgo.ucla.edu

Please email fdainspection@mednet.ucla.edu for any FDA audit related to investigational devices or products.

For Study Team concerns related to study activation, conduct, and close out processes contact researchquality@mednet.ucla.edu

To access the training materials, click on the following link: http://careconnect.uclahealth.org/train.cfm?id=671 and enter "researchConnect" as the keyword to view all researchConnect training documents.

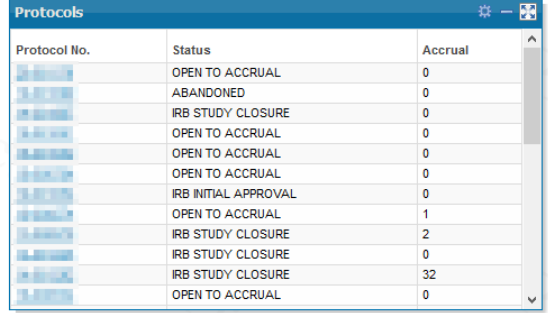

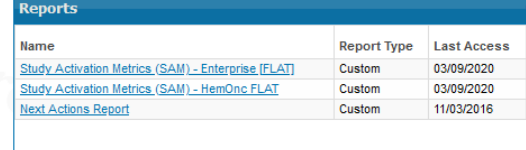

## Homework for Next Week's FPM/QDB Class/Lab

- In order to follow along, hands-on during next week's class, make sure you have the following:
	- **Jump Server installed** on your computer desktop. Instructions [here](https://uclahs.app.box.com/s/kv7qygfs17kx339e24vnc0qm016aaiyo).
	- **FPM & DGSOM QDB access provisioned** so you can access Excel Add-in reports

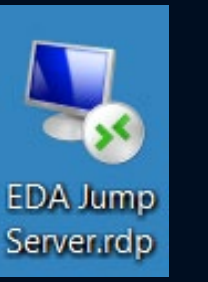

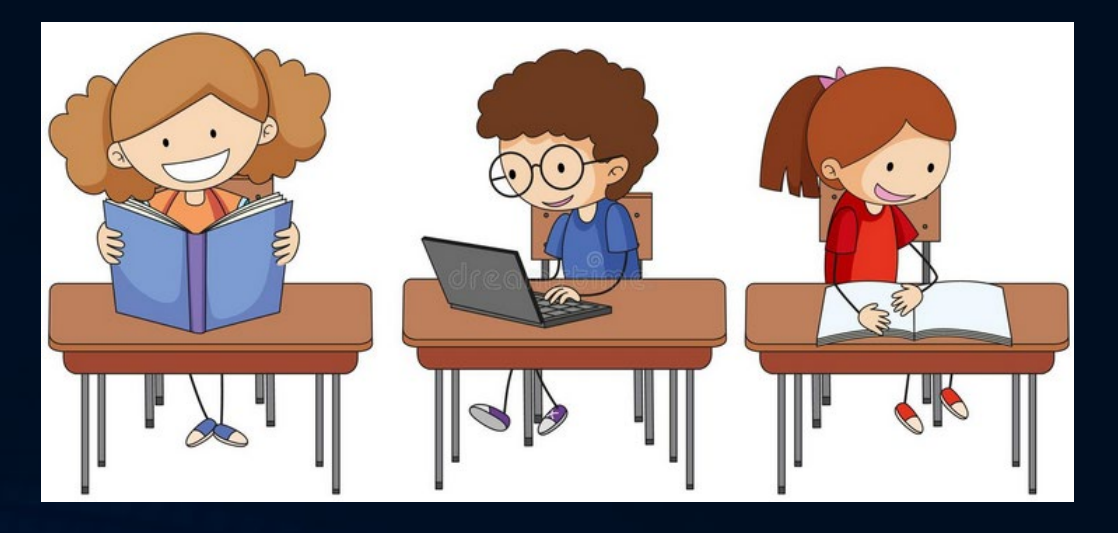

### Links from Today's Class

Fund Manager Tools

- UCLA Financial Web Reports
	- <https://fsw.ais.ucla.edu/menu/>
- ORA Online Resource Center (ORA Portal)
	- [http://portal.research.ucla.edu](http://portal.research.ucla.edu/)
- PI Portal
	- [https://piportal.research.ucla.edu](https://piportal.research.ucla.edu/)
- PAMS
	- <https://pams.research.ucla.edu/>
- BruinBuy
	- <https://bruinbuy.ucla.edu/>
- UCPath
	- <https://ucpath.universityofcalifornia.edu/>
- ERS
	- <https://ers.it.ucla.edu/EffortReporting/enterERS.do>
- DG Inform
	- <https://powerbi.mednet.ucla.edu/pbireports/browse/>
- OnCore
	- <https://www.researchgo.ucla.edu/oncore>

## Survey Link <http://goo.gl/forms/C3gdjsL5y1>

We appreciate if you would take a few moments to complete a short 7 question anonymous survey to help us improve your training experience. Thank you!